# **CDON CSV Import Guide**

Welcome to the complete CSV guide for importing to CDON.

This guide covers how to create and import CSV files through the CDON import system.

## **What is a CSV file?**

A CSV (Comma Separated Value) file is great to use when you need to save and transfer table data. In this instance, the data is the information you have on your products. This format can be used to import products in bulk to CDON.

## **Viewing and creating your CSV files**

You can view and edit CSV files manually using Microsoft Excel or a text editor such as Visual Studio Code. When creating a CSV file, make sure to save the file with the .csv extension. In Excel, you can choose the filetype with the dropdown menu of the save window. Use *CSV UTF-8* for best result.

## **Building the CSV file**

To create a CSV file, you will need to choose a delimiter. This is what separates the values in your file. The most common one is a comma (,) but you can also use semicolon (;) or line (|), you can also use the different columns in excel to create the CSV file, in this case, the selected delimiter will be a tab. The delimiter will differentiate the columns in your file and allow CDON to read your data.

You must add a header to your file containing the header information. The first line in your CSV file should specify the order that your following product data will be in.

Example header with different delimiters:

id, gtin, title, brand, category, description, price, image, stock id;gtin;title;brand;category;description;price;image;stock id|gtin|title|brand|category|description|price|image|stock

## Table format:

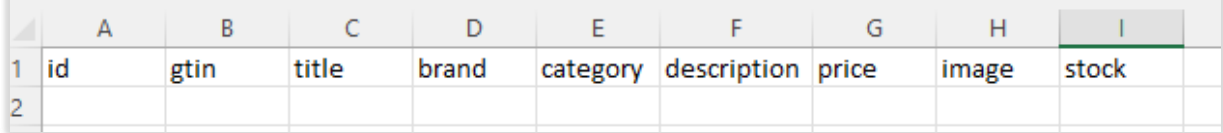

When you have your headers in place, populate the rest of the fields with your product data. Make sure that they follow the header format and order. If you have products in different markets, all the markets' information must be present in the file, it is not possible to upload the information for Sweden only and then for Denmark only, etc.

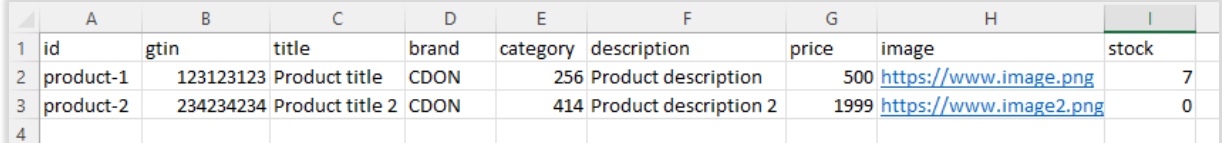

*Notes: images must be in link format (PNG or JPG), category is Google Category Id.*

Example with SE and DK (we will use this file to try the import out in the next section):

| lid       | gtin | titleSE                 | titleDK                                        | brand       | category descriptionSE  | descriptionDK                                   | priceSE | priceDK | image                       | stock |
|-----------|------|-------------------------|------------------------------------------------|-------------|-------------------------|-------------------------------------------------|---------|---------|-----------------------------|-------|
| product-1 |      | 123123123 Product title | <b>Product title</b>                           | <b>CDON</b> | 256 Product description | <b>Product description</b>                      | 500     |         | 450 https://www.image.png   |       |
| product-2 |      |                         | 234234234 Product title 2 Product title 2 CDON |             |                         | 414 Product description 2 Product description 2 | 1999    |         | 1799 https://www.image2.png |       |
|           |      |                         |                                                |             |                         |                                                 |         |         |                             |       |

*Some fields divided into SE and DK fields, all products in your file must have these fields filled in*

When you have all your product data in your file, you will go to CDON Connect and the product import page, it is found in Products, at the top of the page. Or vi[a this link.](https://connect.marketplace.cdon.com/product/import)

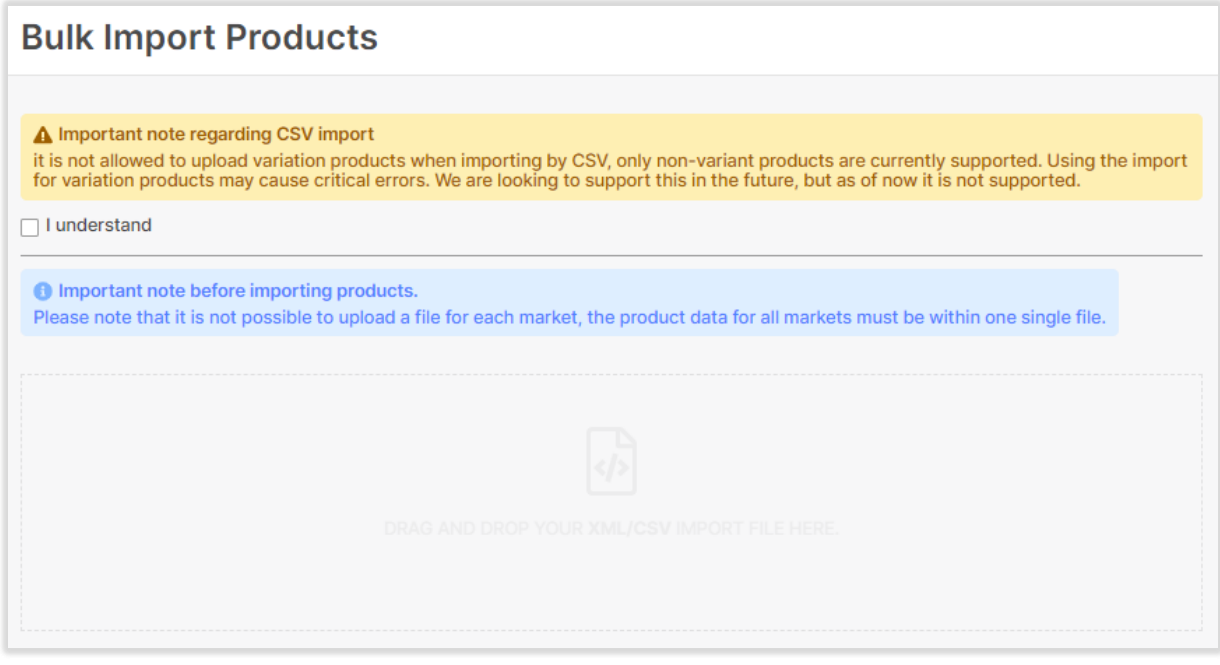

When you upload your file on this page you will receive a popup window where you need to map your header values, with the corresponding values in CDON. Make sure to do this carefully as some fields might not be mapped properly at first.

Below, we will go through the import process on our created CSV file and check out the mapping process.

This is an example upload with the file created above; the popup window that appears at first has some incorrect mappings, specifically Title, Description, Front image, and Original Price.

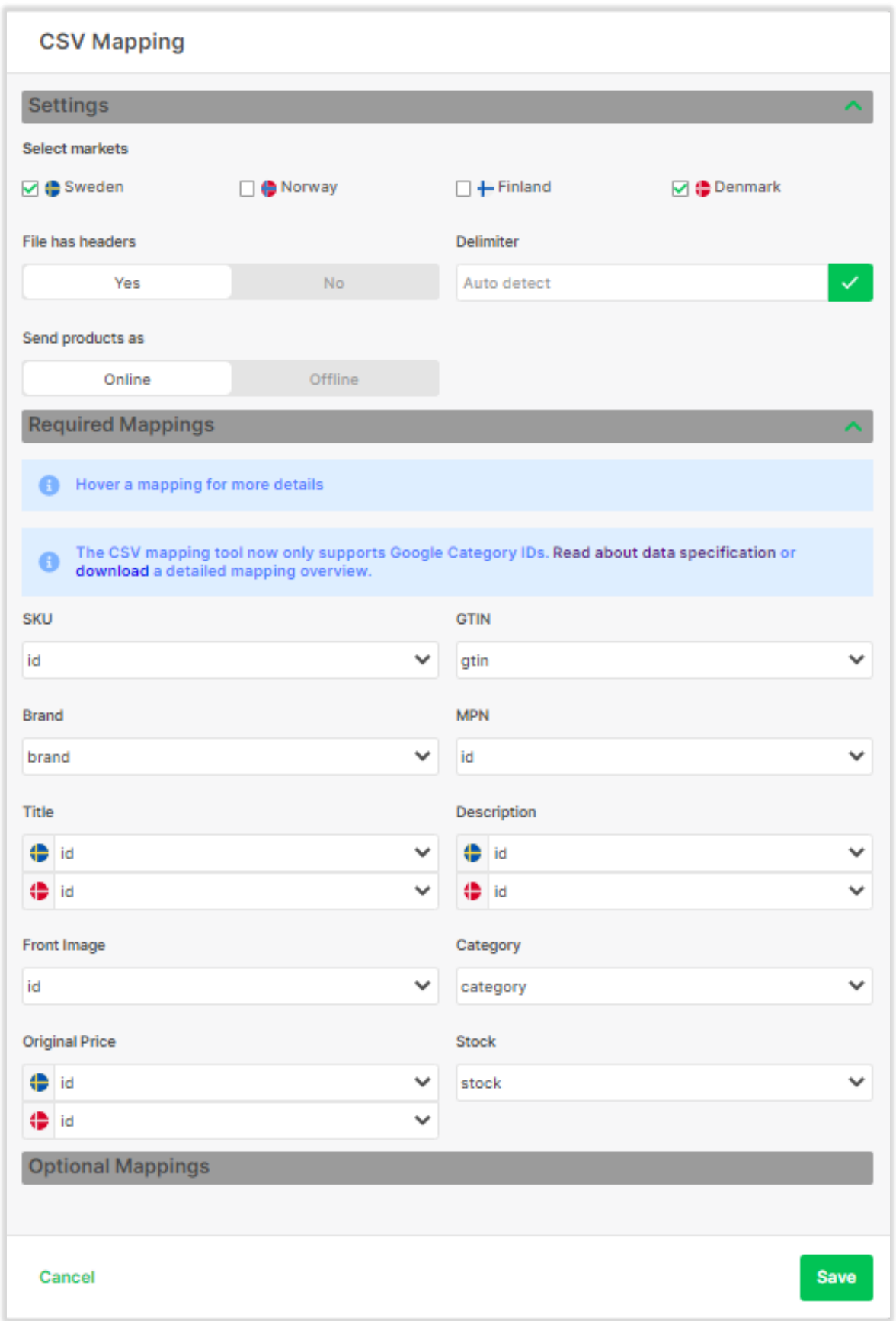

We will map MPN to "*- none -*" since we didn't have an MPN value in our file. Then we need to correct the mapping that wasn't shown properly. Please see next image for corrected mapping.

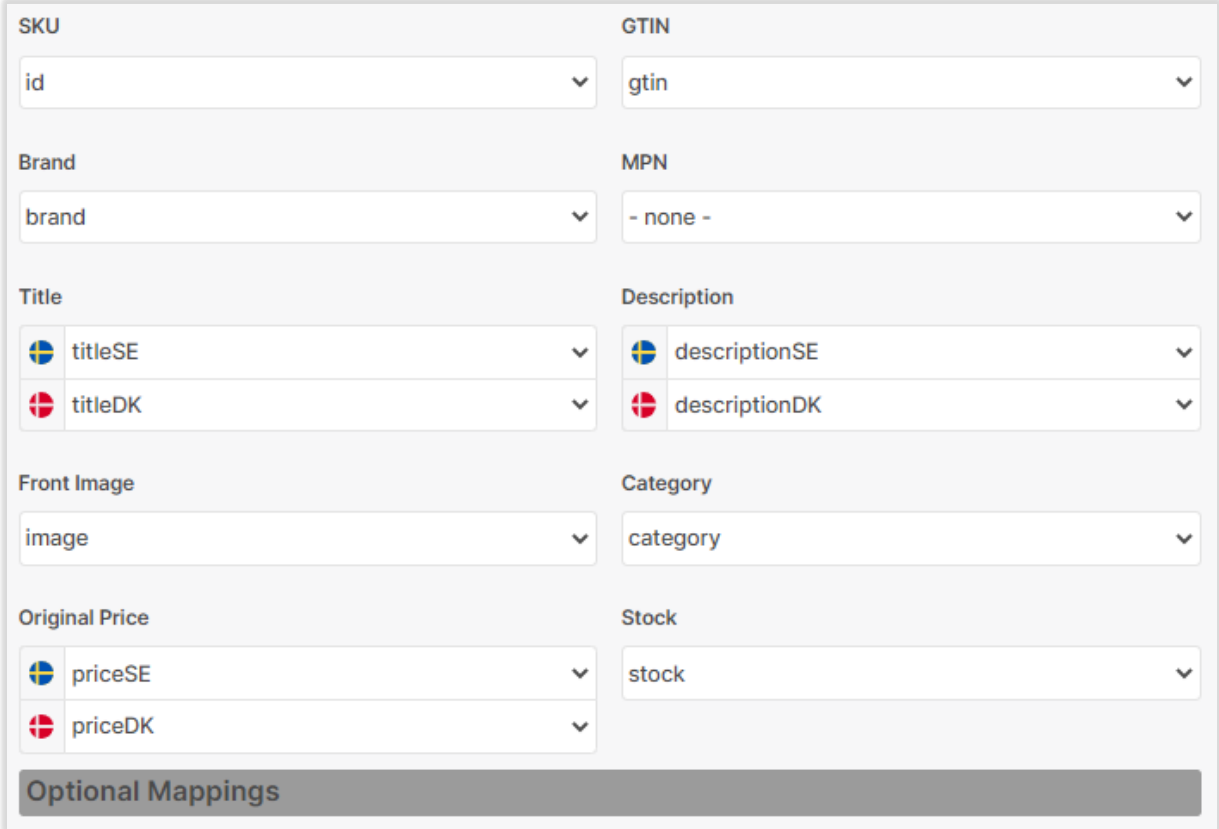

Everything is now mapped according to the file we uploaded. To start the import process, click the "Save" button. You should see a green text telling you that the products were imported successfully. If you get an error, it would show on the import page directly.

When this is done, navigate to the Tracking page to see the progress of your import. When importing, our system will divide the CSV file into our 4 data feeds that we can accept (Product, Price, Availability and Media).

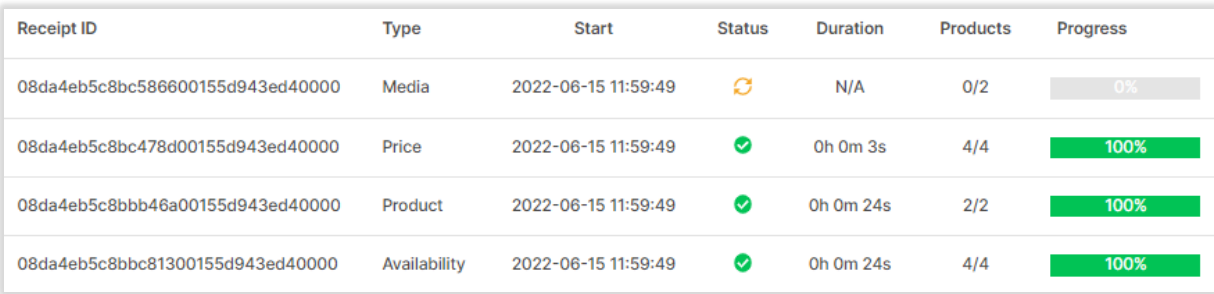

Media can sometimes take a bit longer than the other feeds, as you can see from the image above, but we can see that the other three have been imported successfully.

You can also add optional mappings to your CSV file, if you have more information you want to import on your products, such as: Shipping cost, Delivery time, or extra images.

The first file we imported was done so with only the required fields, we have some optional fields that you can add to your file if you have more information to import to us.

These are the possible fields that CDON can accept:

## **Required fields:**

- \* SKU
- \* GTIN (You can skip GTIN if you have MPN)
- \* MPN (You can skip MPN if you have GTIN)
- \* Brand
- \* Title (SE, DK, FI, NO)
- \* Description (SE, DK, FI, NO)
- \* Main image
- \* Stock
- \* Category
- \* Original price (SE, DK, FI, NO)

## **Optional fields:**

 Sale price (SE, DK, FI, NO) Shipping cost (SE, DK, FI, NO) Extra images Delivery time minimum (SE, DK, FI, NO) Delivery time maximum (SE, DK, FI, NO) Release date Height Width Length Weight Unique Selling Point (SE, DK, FI, NO) Energy class Energy label Energy arrow Energy sheet Is Adult Is PreOwned

Fields that include (SE, DK, FI, NO) are fields that you would need to have separate header values for, just like we did with our example above when we added the DK versions of our title, description, and price.

We will go through all the fields and what constraints they have in the next section.

#### **What are the constraints of the fields we can add to the CSV file?**

## **SKU**

*Your own product Id* Min length: 1 Max length: 40 Allowed characters: a-z, A-Z, 0-9, åäö, ÅÄÖ,  $/$ . –

**GTIN** *EAN/ISBN etc.* Allowed lengths: 8, 12, 13, 14

Allowed characters: 0-9

**MPN** *Manufacturer Part Number* Min length: 1 Max length: 40

**Brand** Min length: 1 Max length: 70

**Title** Min length: 1 Max length: 150

**Description** Min length: 1 Max length: 10 000

**Delivery time minimum** Min amount: 1 Max amount: 365

**Delivery time maximum** Min amount: 1 Max amount: 365

**Height** Enter height in cm

**Width** Enter width in cm

**Length** Enter length in cm

**Is PreOwned** True or False

**Is Adult** True or False **Weight** Enter weight in grams

**Unique Selling Point** Min length: 1 Max length: 5

**Main Image** Max image size: 5mb Allowed formats: PNG and JPG Max length Image URL: 170

**Stock** Min value: 0 Max value: 999 999

**Category** Google taxonomy category Id only

**Original price** Max allowed price: 1 000 000

**Sale price** Discounted price for your product Max allowed price: 1 000 000

**Shipping cost** See list in our **XSD** for available values

**Extra images** Max amount: 10

**Energy Class Energy Label Energy Sheet Energy Arrow** URL for JPG, PNG or PDF (PDF will be converted to images)

**Release Date** Date format (XXXX-XX-XX)